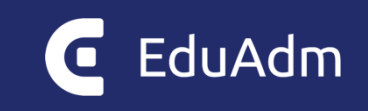

# **Release note**

# EduAdm

Opdatering den 9. april 2024

## <span id="page-1-0"></span>1. Indhold

Den 9. april 2024 bliver EduAdm opdateret. Dette dokument beskriver, hvilke nye funktioner og fejlrettelser, der er indeholdt i den kommende opdatering af EduAdm:

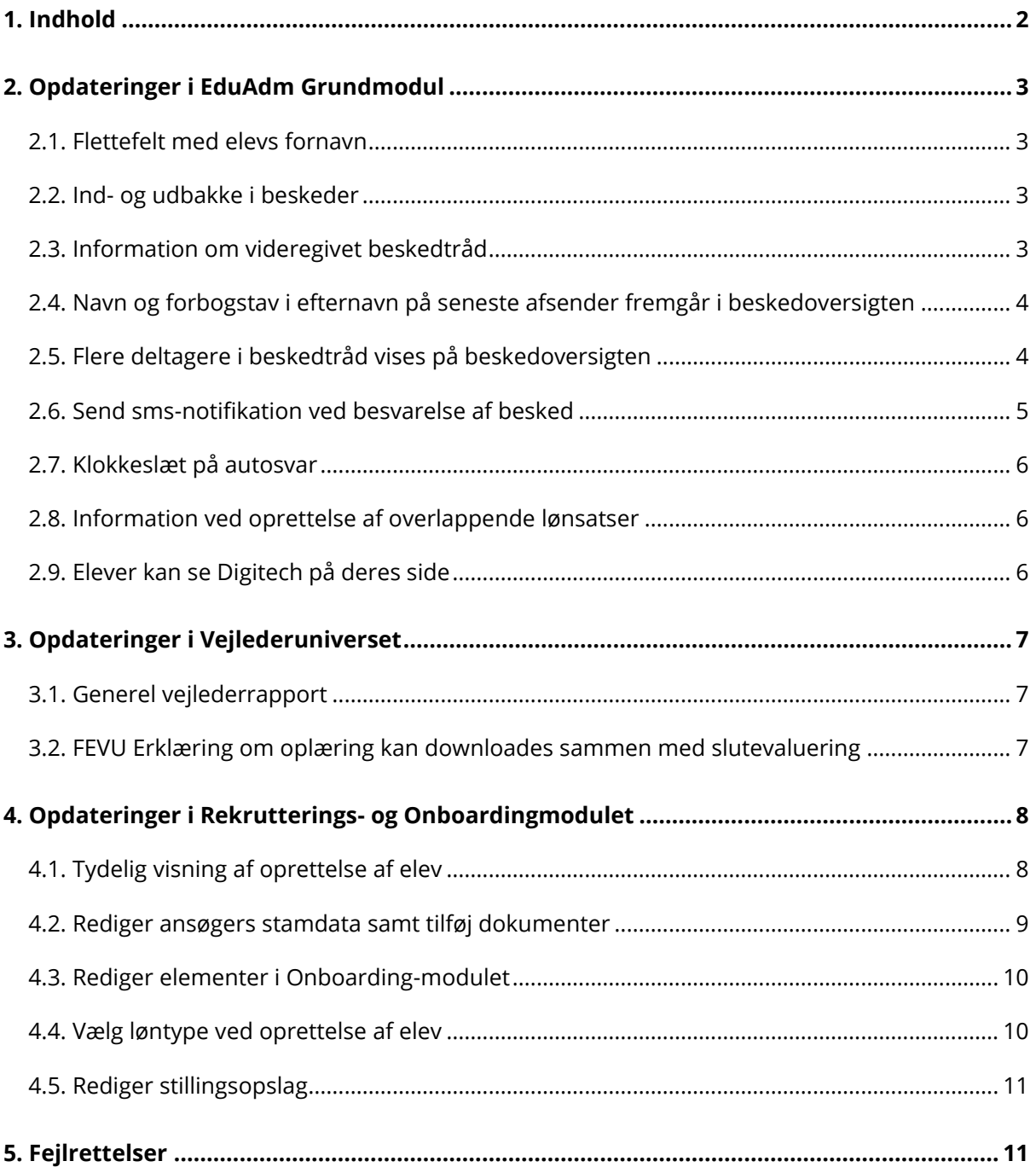

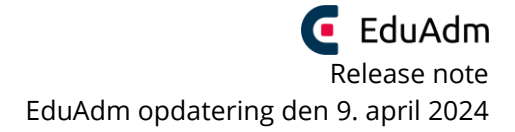

# <span id="page-2-0"></span>2. Opdateringer i EduAdm Grundmodul

#### <span id="page-2-1"></span>2.1. Flettefelt med elevs fornavn

Der er lavet et nyt flettefelt ElevFornavn, som kan benyttes i Word-dokumenter, mail, sms og beskeder, hvor det ønskes at udelukkende elevens fornavn flettes ind

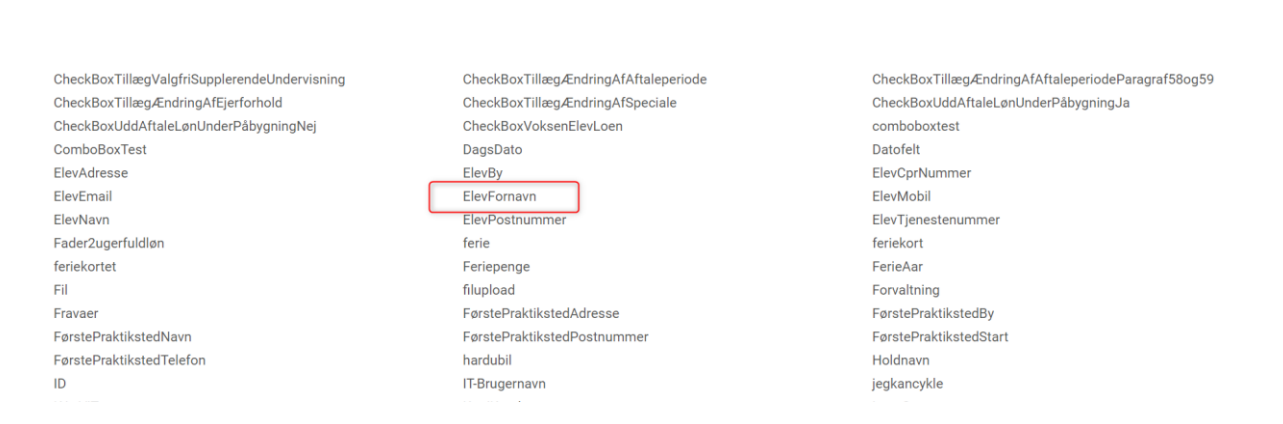

#### <span id="page-2-2"></span>2.2. Ind- og udbakke i beskeder

På baggrund af feedback fra brugere, har vi opdelt beskedoversigten i en ind- og udbakke, hvilket allerede er idriftsat i EduAdm.

#### <span id="page-2-3"></span>2.3. Information om videregivet beskedtråd

Når en beskedtråd videregives, vil det fremgå i beskedtråden på modtagers side, hvem beskeden er videregivet fra

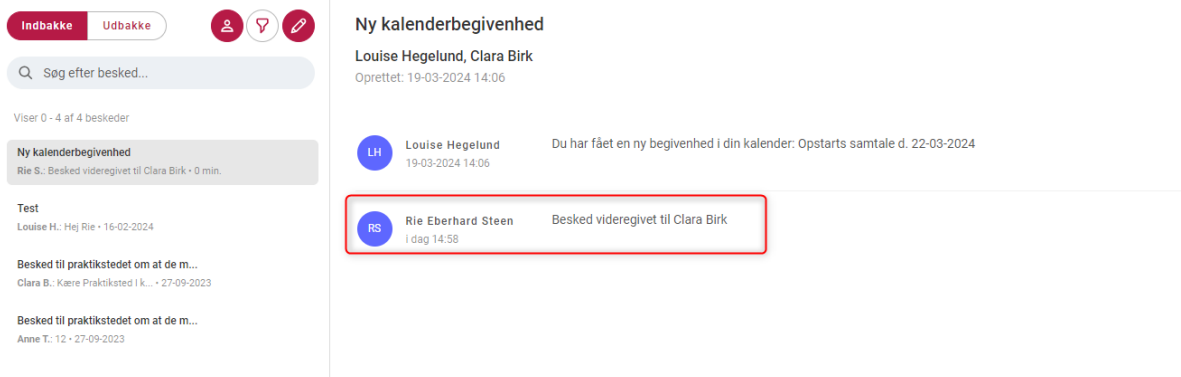

#### <span id="page-3-0"></span>2.4. Navn og forbogstav i efternavn på seneste afsender fremgår i beskedoversigten

Den person som senest har sendt en besked i en beskedtråd, fremgår på indbakkens beskedoversigt med fornavn og forbogstav i efternavn

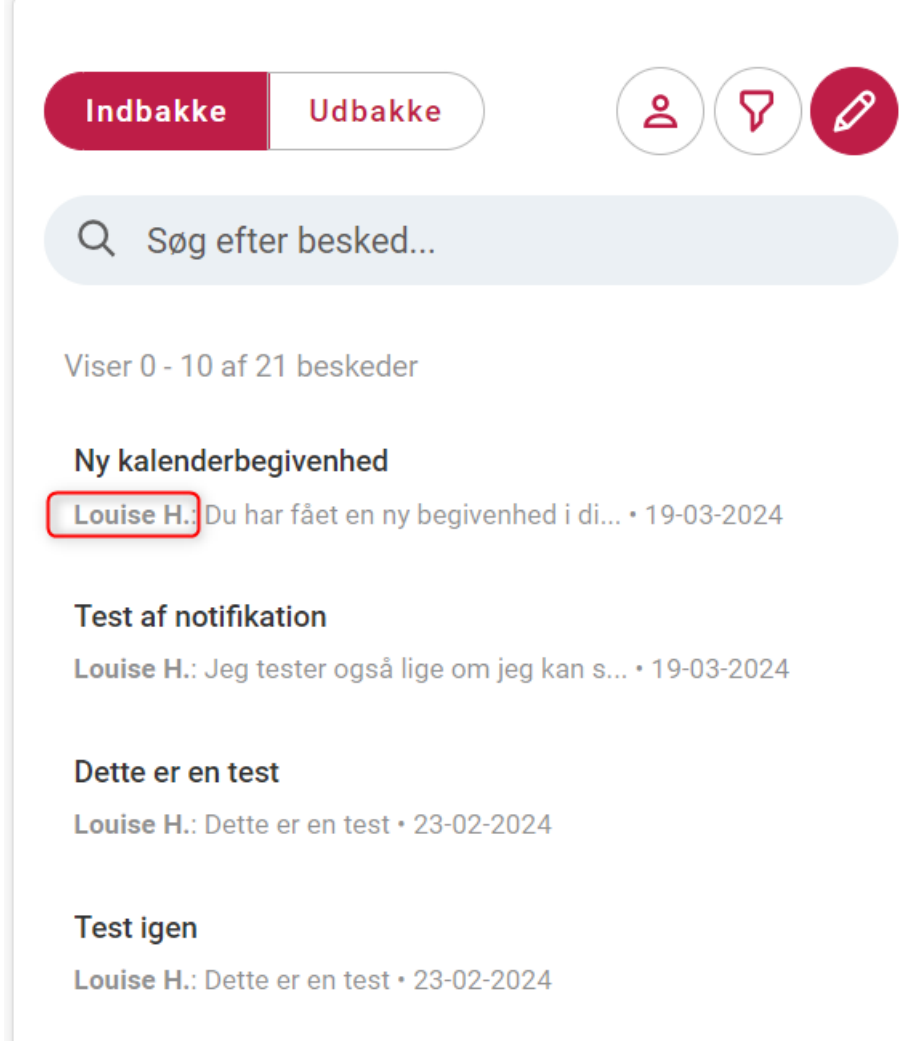

#### <span id="page-3-1"></span>2.5. Flere deltagere i beskedtråd vises på beskedoversigten

Det er nu muligt at se navnene på flere deltagere i en beskedtråd på oversigten i ind- og udbakke

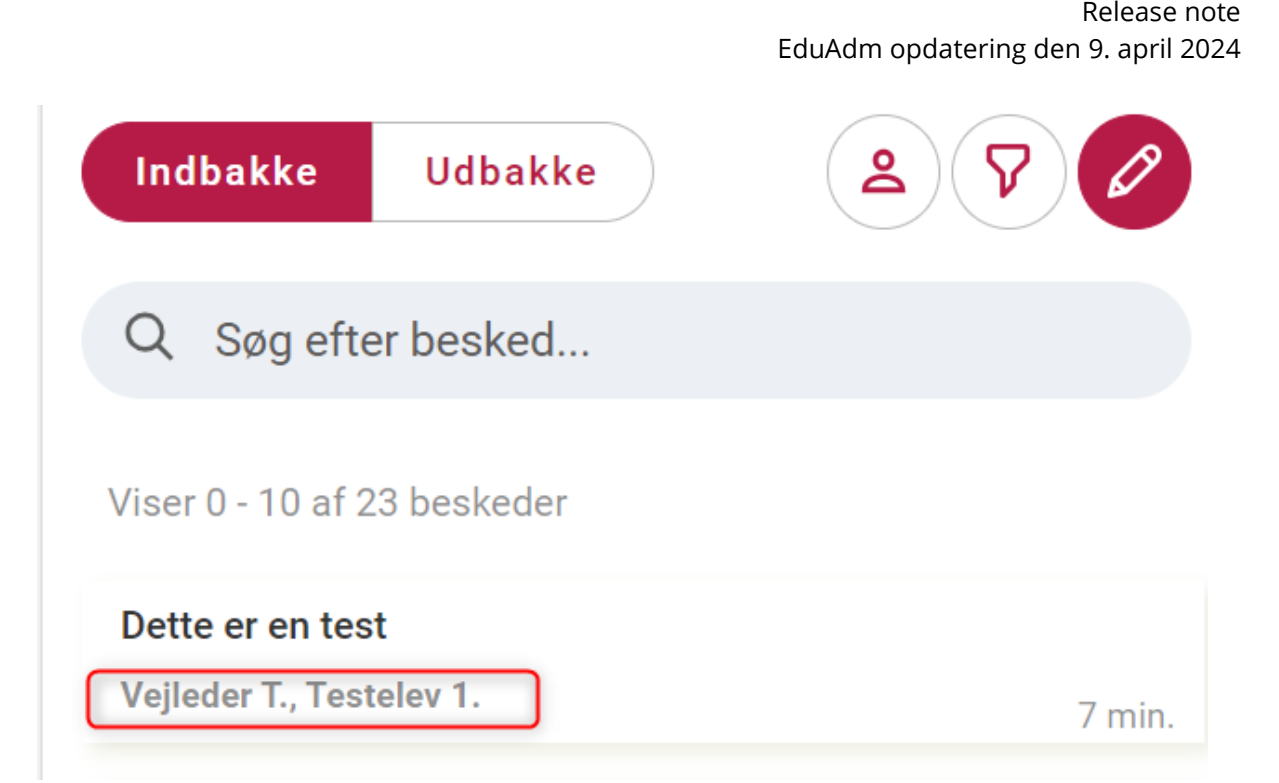

EduAdm

#### <span id="page-4-0"></span>2.6. Send sms-notifikation ved besvarelse af besked

Når en medarbejder besvarer en besked, er det nu muligt at vælge, at der skal sendes en sms-notifikation til modtager. Dette gøres på klokke-ikonet. Man kan derfor vælge/fravælge både mail-notifikation og sms-notifikation, når beskeder besvares

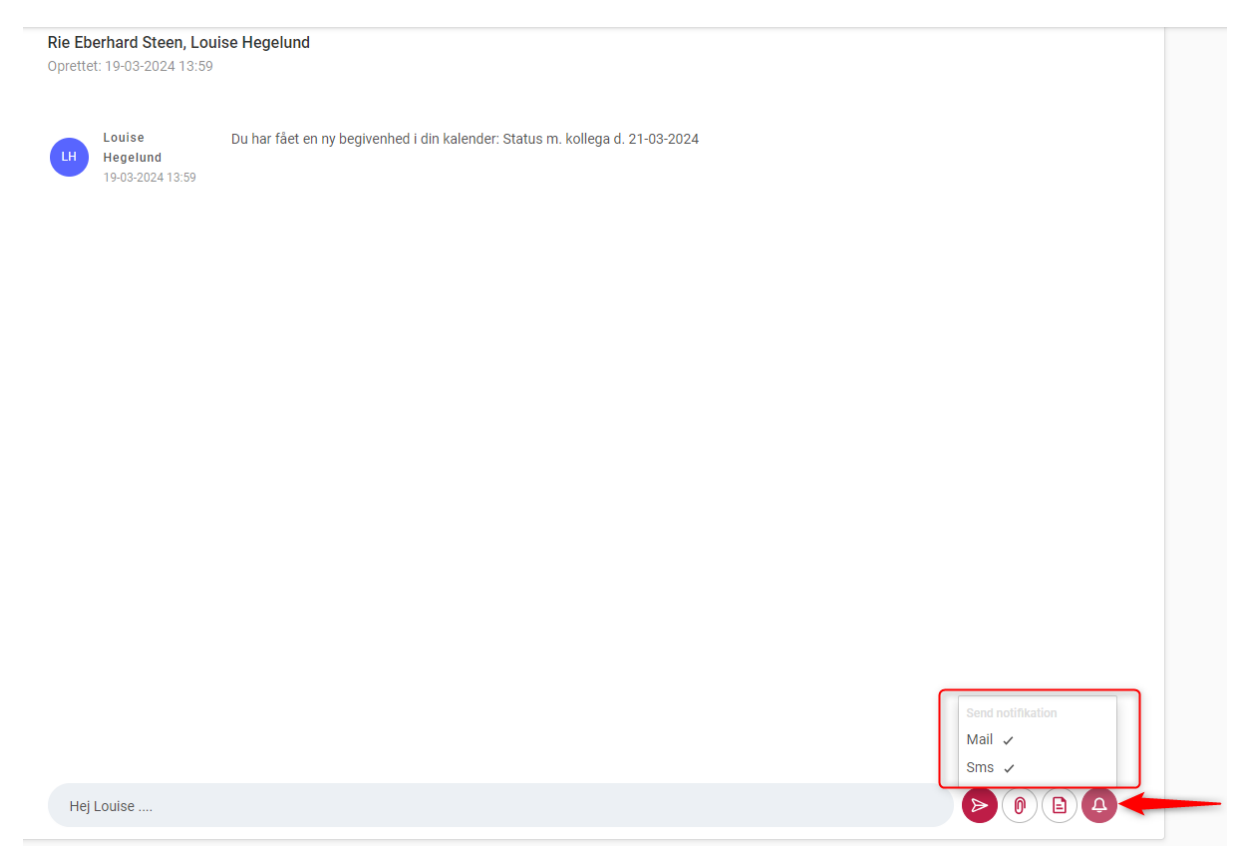

#### <span id="page-5-0"></span>2.7. Klokkeslæt på autosvar

Når man opretter et autosvar på sin profil, kan der nu sættes klokkeslæt på perioden 'Fra' og 'Til/Med'

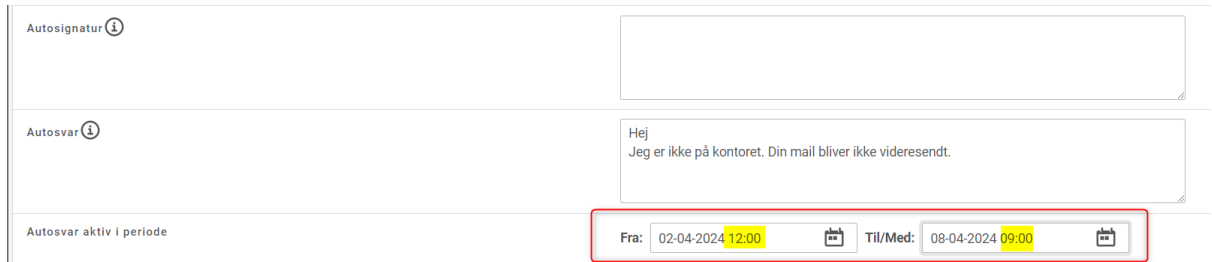

#### <span id="page-5-1"></span>2.8. Information ved oprettelse af overlappende lønsatser

Hvis der oprettes lønsatser, som overlapper hinanden i til – og/eller fra-dato, vil brugeren informeres om dette. Det vil dog stadig være muligt at oprette overlappende lønsatser

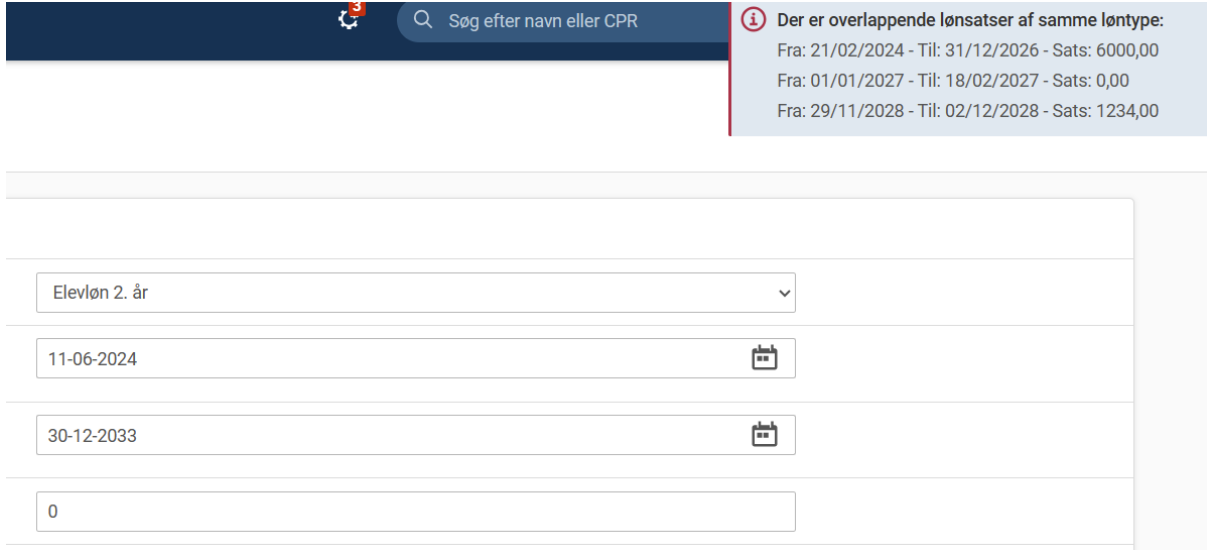

#### <span id="page-5-2"></span>2.9. Elever kan se Digitech på deres side

Elever kan nu øverst i stamdatafeltet på deres side se, om vedkommende er Digitechelev. Er der sat flueben i menupunktet 'Uddannelsesinformation' ved, at eleven er Digitech-elev, fremgår dette nu med 'Ja' på elevens side

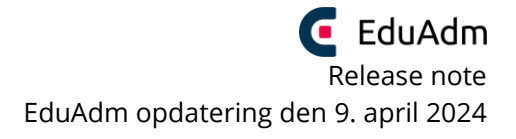

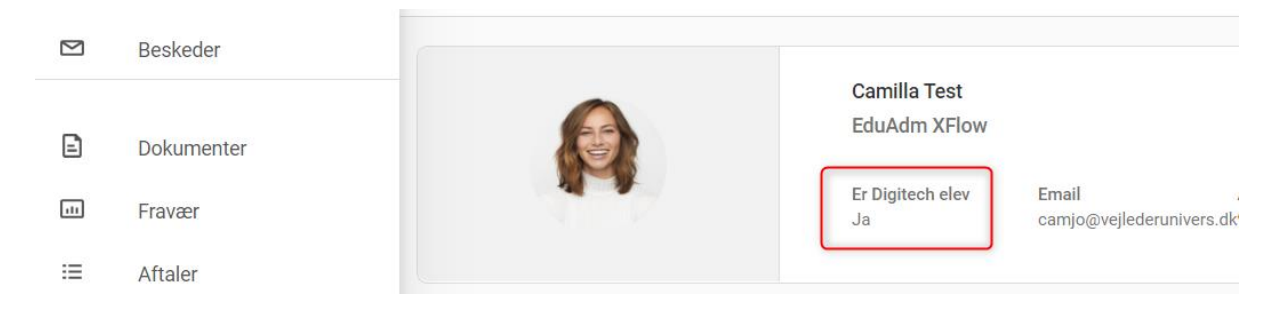

### <span id="page-6-0"></span>3. Opdateringer i Vejlederuniverset

#### <span id="page-6-1"></span>3.1. Generel vejlederrapport

Inaktive vejledere fremgik tidligere af den generelle vejlederrapport. De er nu fjernet.

#### <span id="page-6-2"></span>3.2. FEVU Erklæring om oplæring kan downloades sammen med slutevaluering

Ligesom det er muligt at downloade en PDF-fil af slutevalueringer, er det nu muligt at downloade FEVU Erklæring om oplæring efter en slutevaluering er gemt.

Når man klikker på knappen 'Download' ved samtalen, downloades nu en zip-fil, som indeholder både slutevaluering og Erklæring om oplæring i to seperate PDF-filer

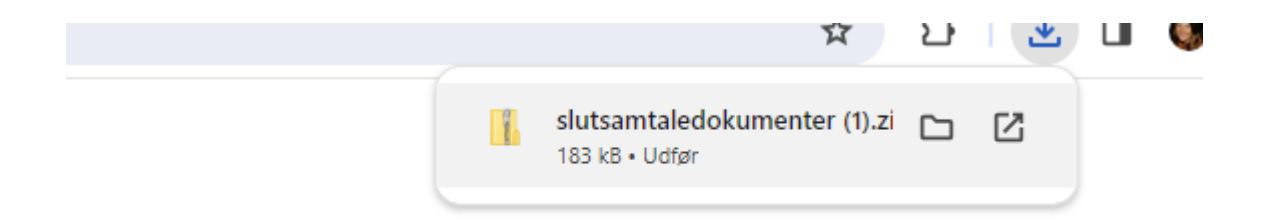

Når zip-filen åbnes ser det sådan ud og begge dokumenter kan åbnes:

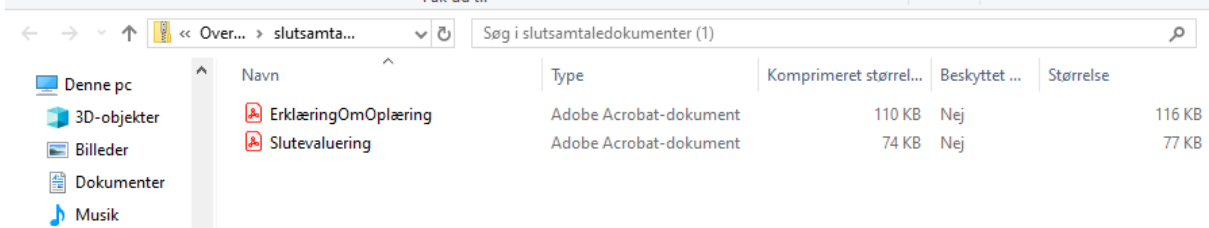

# <span id="page-7-0"></span>4. Opdateringer i Rekrutterings- og Onboardingmodulet

#### <span id="page-7-1"></span>4.1. Tydelig visning af oprettelse af elev

Når elever oprettes i EduAdm fra Rekrutteringsmodulet kan det tage lidt tid, da dokumenter også oprettes. På skærmen vises nu en loader, som gør det tydeligt at se, at oprettelsen er i gang

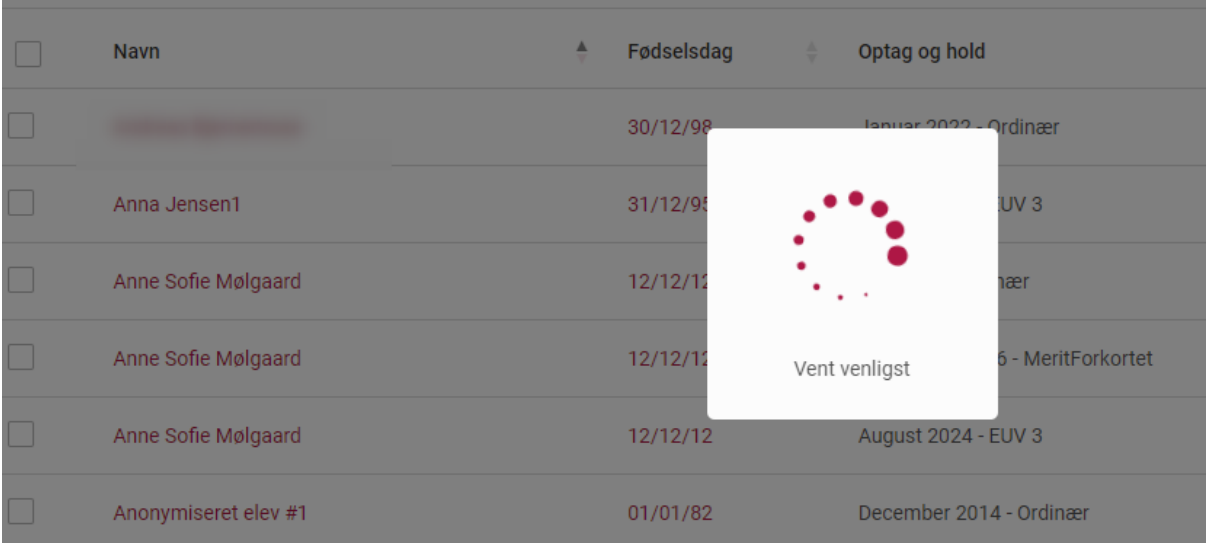

#### <span id="page-8-0"></span>4.2. Rediger ansøgers stamdata samt tilføj dokumenter

Det er nu muligt at rette i ansøgeres stamdata samt tilføje flere dokumenter til ansøgningen. Tilgå ansøgningen og klik på 'Rediger ansøgning':

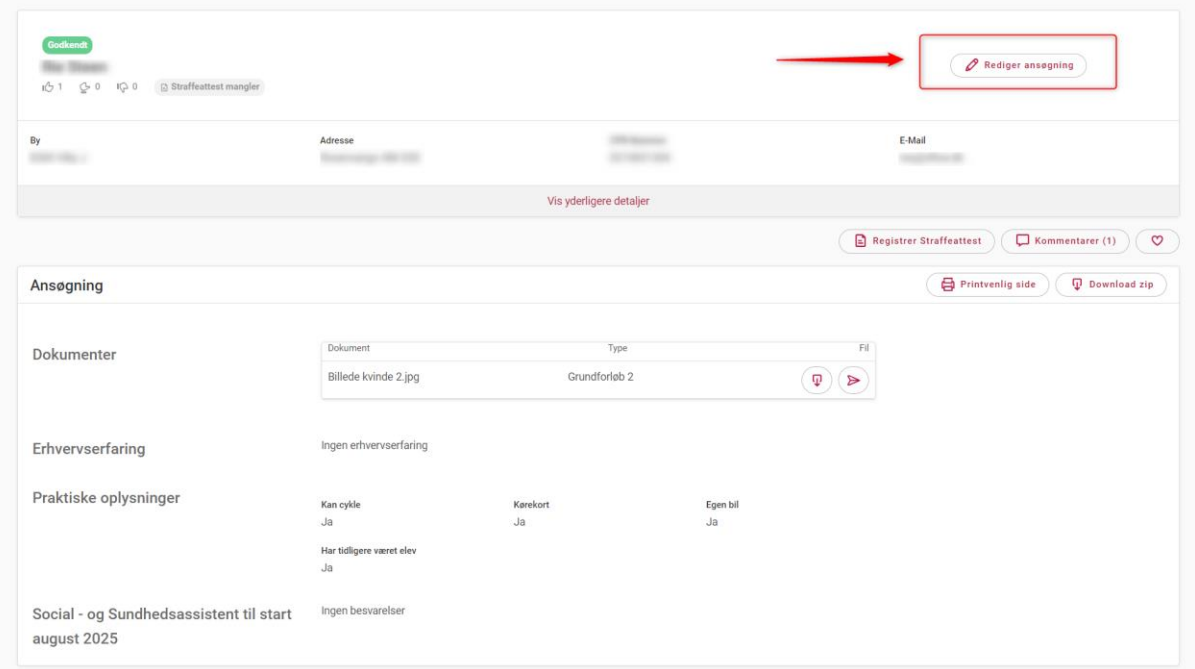

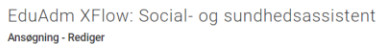

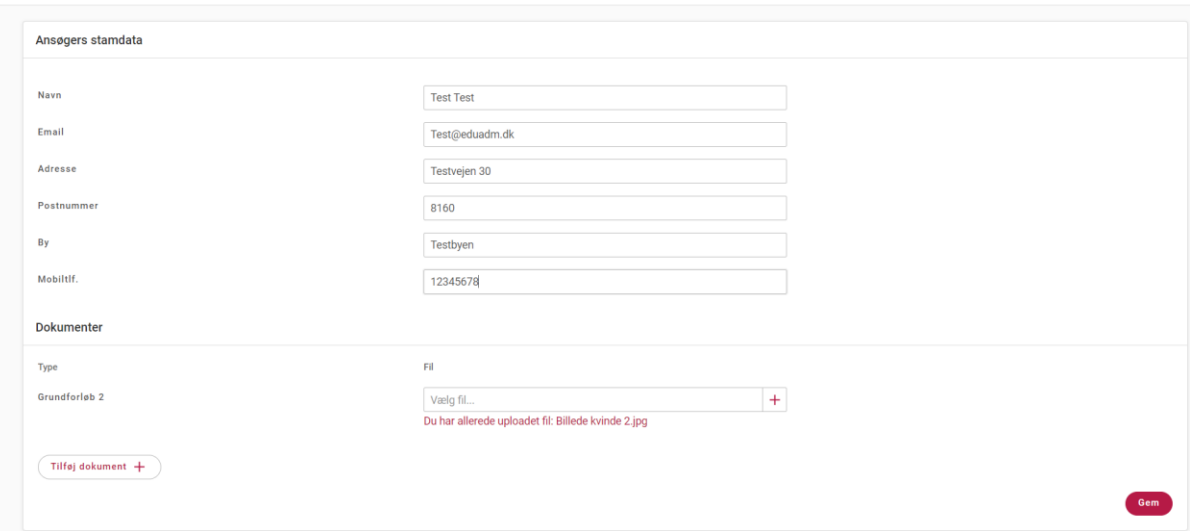

#### <span id="page-9-0"></span>4.3. Rediger elementer i Onboarding-modulet

Det er nu muligt at redigere elementer i Onboarding-modulet, så fx en titel til en video kan ændres eller elementet kan slettes

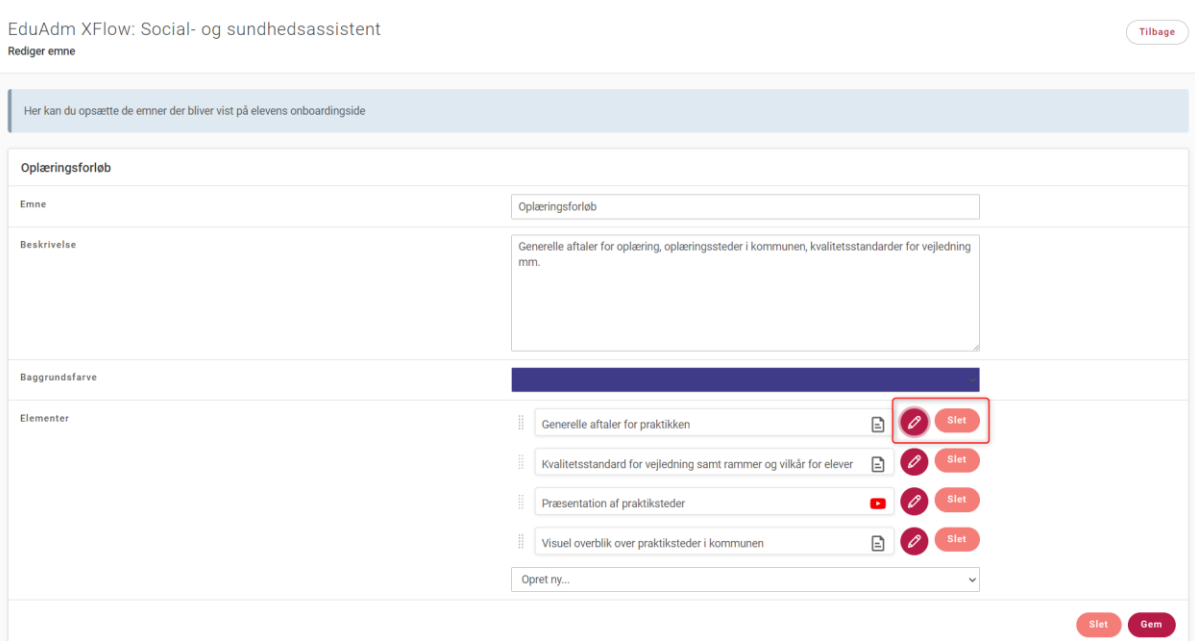

#### <span id="page-9-1"></span>4.4. Vælg løntype ved oprettelse af elev

Når en ansøger oprettes som elev fra Rekrutteringsmodulet kan der nu vælges løntype

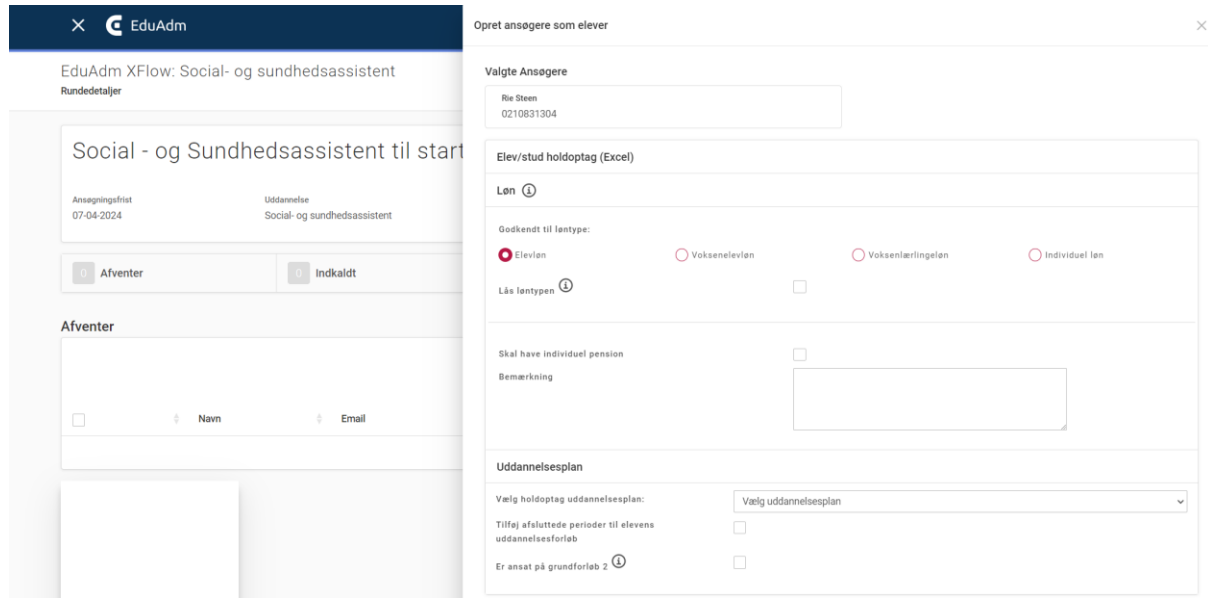

Slet Gem

#### <span id="page-10-0"></span>4.5. Rediger stillingsopslag

Det er nu muligt at redigere følgende i et stillingsopslag:

- Uddannelse
- Notifikationsmodtagere
- Hvor ofte der skal sendes notifikationer til rekrutteringsteamet

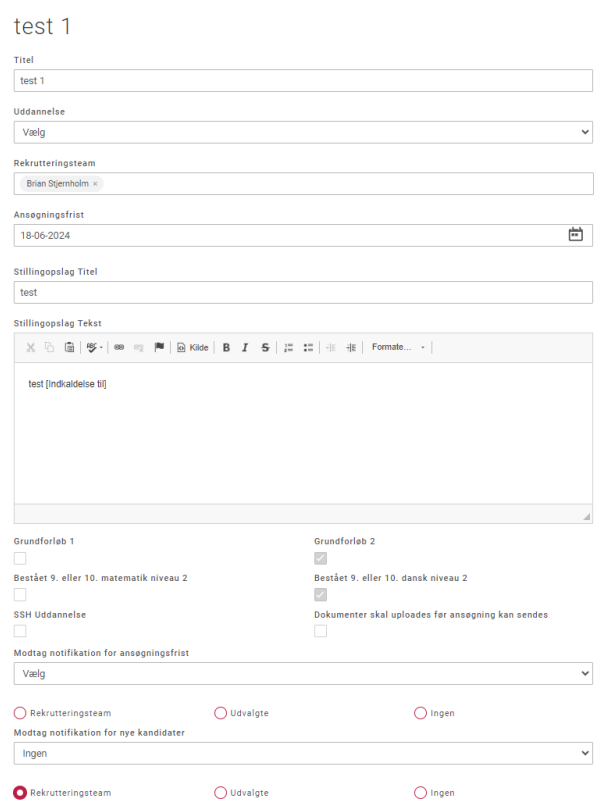

### <span id="page-10-1"></span>5. Fejlrettelser

Nedenstående er en liste over nogle af de fejlrettelser, der er indeholdt i den kommende opdatering:

#### **Fejlrettelser i EduAdm Grundmodul**

• Dobbelt linjeskift i 'Beskedskabeloner'

#### **Fejlrettelser i EduAdm Vejlederunivers**

- Problemer med 'Slet refleksioner'
- Manglende besked og e-mailnotifikation når elever afleverer refleksioner

#### **Fejlrettelser i EduAdm Rekrutterings- og Onboardingmodul**

• Ansøger kan gå videre i ansøgningsprocessen uden at udfylde obligatoriske felter